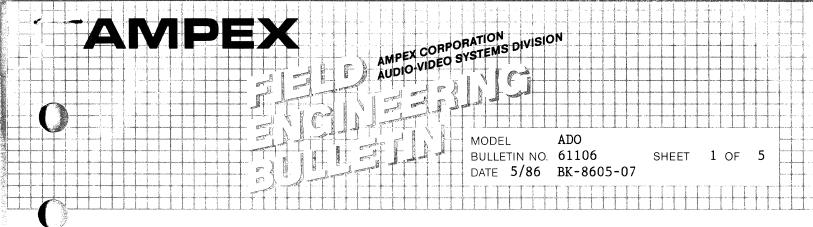

# Completed TTY 7-30-86

I. APPLICABILITY

All ADO's 2000/3000.

#### II. PURPOSE

- 1. To improve the ECL, 1% clock distribution on the motherboard.
- 2. To improve the operation of the Output Control PWA.

#### III. DISCUSSION

Minor wiring changes are made on the motherboard which greatly improves the operation of the IVP PWA and the Output Control PWA. These wiring changes will also improve a possible crosstalk problem when the IVP is placed on an extender.

Additionally, prior to this modification, placing the Output Control on the extender can cause the Video Output to exhibit a flashing problem. Sometimes this problem shows up even if the board is not on the extender. This fault is more pronounced if the ADO is equipped with a digimatte PWA. The Output Video will also appear to have a pink haze in addition to the flashing video.

#### IV. PARTS REQUIRED

Parts required for this update may be purchased through Ampex. Installation assistance can be obtained through your local Ampex Regional Office at current Ampex Field Engineering rates.

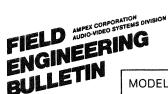

MODEL ADO BULLETIN NO. 61106 DATE 5/86 BK-8605-07

SHEET 2 OF 5

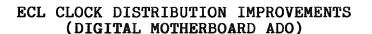

| Amepx Part Number | Description              | Quantity |  |
|-------------------|--------------------------|----------|--|
| 615-095           | Single Kynar Wire 30 AWG | 1 Ft.    |  |
| 636 <b>-</b> 276  | Twisted Solid Kynar Wire | 5 Ft.    |  |

#### V. PROCEDURE:

- A. MOTHERBOARD MODIFICATION:
- 1. At the back of the ADO, open the 5V Power Supply door to gain access to the motherboard and perform the following modification:
- 2. Remove the 5 volt Power Harness from the motherboard and place it to the side of the motherboard.
- 3. Remove the ground buss from the motherboard.
- 4. On the motherboard remove existing wires per the following table:

| FROM                        | TO                                             |                           |
|-----------------------------|------------------------------------------------|---------------------------|
| 600 600 600 600 600 600 600 | March Callo Gallo Made Gallo Callo Callo Gallo |                           |
| XA15 69                     | XA18 11                                        |                           |
| XA15 70                     | XA18 12                                        |                           |
| XA15 75                     | XA11 109                                       | CAUTION: Remove the wires |
| XA15 76                     | XA11 110                                       | by unwinding the ends off |
| XA1 11                      | XA11 105                                       | the pins, and cut both    |
| XA1 12                      | XA11 106                                       | ends off before removing  |
| XA1 22                      | XA7 9                                          | it.                       |
| XA1 23                      | XA7 10                                         |                           |
|                             |                                                |                           |

5. Install twisted pair of solid wire per the following table using a wire wrap tool or equivalent.

ADO

BULLETIN NO. 61106

SHEET 3 OF 5

DATE 5/86 BK-8605-07

#### ECL CLOCK DISTRIBUTION IMPROVEMENTS (DIGITAL MOTHERBOARD ADO)

| FROM         |      | TO          |     |
|--------------|------|-------------|-----|
|              |      |             |     |
| VXA15        | 693  | √XA18       |     |
| <b>∜XA15</b> | 70   | √XA18       | 11  |
| « XA15       | 75   | <b>XA11</b> | 110 |
| / XA15       | 76   | ' XA11      | 109 |
| / XA15       | 89 💯 | XA11        | 105 |
| 4 XA15       |      | <u> </u>    | 106 |
| ~XA15        | 9 3  | × XA7       | 9   |
| ~XA15        | 10   | £ XA7       | 10  |

- 6. Install the ground buss bar in the reverse order of removal.
- Install the Power Supply Harness to the motherboard buss 7. bars. Insure that the correct polarity is maintained. Also insure that the harness screws are as tight as possible.

NOTE: Loose screws can cause a potential fire problem.

8. This completes the motherboard modifications.

#### ٧. PROCEDURE:

- В. OUTPUT CONTROL PWA MODIFICATION.
- √1. Remove the Output Control PWA from the digital chassis.
- . 2. Cut the trace shown in Figure 2.
- Install a 30 AWG Kynar wire from I.C. 7G Pin 1 to I.C. √ 3• 7G Pin 12.
- Install a 30 AWG Kynar wire from I.C. 7G Pin 12 to I.C. 4. 7G Pin 11.
- Install a 30 AWG Kynar wire from I.C. 7G Pin 13 to I.C. √5• 7F Pin 3.
- y 6. Install a 30 AWG Kynar wire from I.C. 2D Pin 2 to I.C. 2D Pin 7. See Figure 1.

### **AMPEX**

FIELD AMPEX CORPORATION AUDIO-VIDEO SYSTEMS DIVISION ENGINEERING ENGINEERING MODEL

MODEL ADO
BULLETIN NO 61106
DATE 5/86 BK-8605-07

SHEET 4 OF 5

ADD

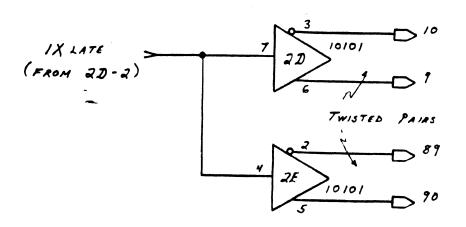

FIGURE 1

WAS

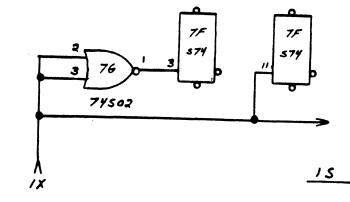

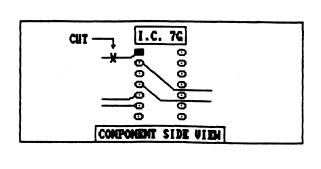

FROM 3H-12

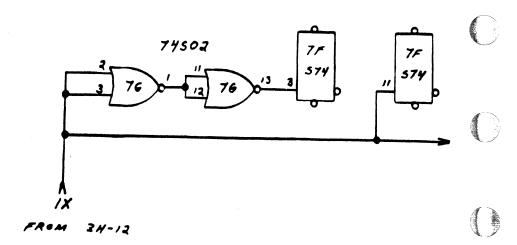

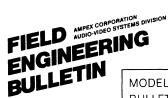

MODEL ADO
BULLETIN NO. 61106
DATE 5/86 BK-8605-07

SHEET 5 OF 5

## ECL CLOCK DISTRIBUTION IMPROVEMENTS (DIGITAL MOTHERBOARD ADO)

- 4. Install a 30 AWG Kynar wire from I.C. 2D Pin 7 to I.C. 2E Pin 4.
- Install one wire of a 30 AWG Kynar twisted pair to I.C. 2D Pin 3.
- 9. Install the other wire of the twisted pair to I.C. 2D Pin 6.
- 10. Install the other end of the wire coming from I.C. 2D Pin 3 to finger #10 at the edge of the board.

NOTE: You will have to run the wire through a feed-through near the finger.

- 11. Install the other end of the wire coming from I.C. 2D Pin 6 to finger #9 at the edge of the board.
- 12. Install one wire of a 30 AWG Kynar twisted pair to I.C. 2E Pin 2.
- 13. Install the other wire of the twisted pair to I.C. 2E Pin 5.
- 14. Install the other end of the wire attached to I.C. 2E Pin 2 to finger #89 at the edge of the board.
- 215. Install the other end of the wire coming for I.C. 2E Pin 5 to finger #90 at the edge of the board.

NOTE: You will have to run the wire through a feed-through near the finger.

## AMPEX